# **Installation Note**

Agilent Technologies PSA Series Spectrum Analyzers Measurement Personality Installation Tool

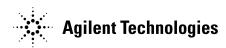

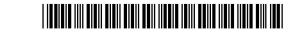

#### Notice.

The information contained in this document is subject to change without notice.

Agilent Technologies makes no warranty of any kind with regard to this material, including but not limited to, the implied warranties of merchantability and fitness for a particular purpose. Agilent Technologies shall not be liable for errors contained herein or for incidental or consequential damages in connection with the furnishing, performance, or use of this material.

# **Measurement Personality Installation Tool**

| D 1 . ACC . 1                | PG1 E11101                         |
|------------------------------|------------------------------------|
| Products Affected:           | PSA E4440A                         |
|                              | PSA E4443A                         |
|                              | PSA E4445A                         |
|                              | PSA E4446A                         |
|                              | PSA E4448A                         |
| Serial Numbers:              | US0000000/US9999999                |
|                              | MY0000000/MY99999999               |
| To Be Performed By:          | (X) Agilent Service Center         |
|                              | (X) Personnel Qualified by Agilent |
|                              | (X) Customer                       |
| Estimated Installation Time: | 1 Hour                             |
| Estimated Verification Time: | 0.5 Hours                          |

### Introduction

This note describes how to use the "Firmware and Measurement Personality" CD to change the option configuration in your instrument.

There are more measurement personality options available than will fit in the instrument memory. The factory installs the license keywords for all the options ordered in the instrument and loads as many personalities that will fit in memory.

To change which options are loaded in your intrument you will need to delete an existing personality from memory and then load the one you want. The self-installation software will lead you through this process.

All of the optional measuremt personalities are available for downloading from the CD-ROM that shipped with your instrument. The latest versions are also available from the internet at <a href="http://www.agilent.com/find/psa">http://www.agilent.com/find/psa</a>.

The approximate memory requirements for the various measurement personalities are accessed by choosing "Version List" from the CD-ROM menu.

#### **Installation Kit Parts List**

#### **Tools Required**

| <br>                                                                             |
|----------------------------------------------------------------------------------|
| Microsoft® Windows® based Personnel Computer with Local Area Network (LAN) card. |
| Windows NT® 4.0 or greater, Windows® 98                                          |
| CD-ROM drive                                                                     |
|                                                                                  |

Microsoft®, Windows®, and Windows NT® are US registered trademarks of Microsoft Corporation.

## **Procedure**

- 1. Exit all open applications and insert the "Firmware and Measurement Personality" CD into your CD-ROM Drive. A menu should be displayed automatically.
  - a. If it does not, click START in the lower left corner of your Windows display, then select RUN and type "D:\menu.exe" (assuming "D" is the designation for your CD-ROM Drive).
- 2. Select Installation Procedure.
- 3. Carefully follow all parts of the procedure to complete the measurement personality installation.

For assistance, get in touch with your nearest Agilent Technologies Sales and Service Office. To find your local Agilent office access the following URL or call the following telephone number:

http://www.agilent.com/find/assist

1-800-452-4844 (8am-8pm EST)